# **BAB III**

# **METODOLOGI PENELITIAN**

### **3.1 ALAT YANG DIGUNAKAN**

Penelitian ini bersifat simulasi dan diimplemantasikan secara langsung menggunakan perangkat keras untuk menganalis Performansi QOS jaringan *Video Confrerence* Lokal Pada Lab Bahasa Berbasis *Raspberry PI*. Alat yang digunakan pada penelitian kali ini berupa *Raspberry PI,* 10 *user*, *Microsoft Visio*, *jitsi, open meeting, BigBlueButton, microsoft excel* dan *wireshark.*

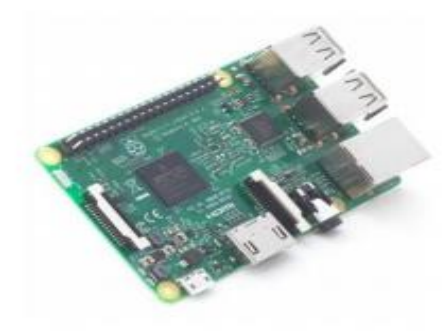

**Gambar 3.1** *Raspberry PI*

Tabel 3.1 spesifikasi *Raspberry PI*

| Spesifikasi                 | Keterangan                                                                                                   |
|-----------------------------|----------------------------------------------------------------------------------------------------|
| Soc                         | <b>BCM2711</b>                                                                                               |
| Procesor                    | 2.4 GHz and 5.0 GHz IEEE                                                                                     |
| Memory/RAM                  | <b>8GB LDDR4 SDRAM</b>                                                                                       |
| wireless<br>adater/<br>LAN  | 802.11b/g/n/ac Wireless LAN                                                                                  |
| Bluetooth                   | Bluetooth 5.0 (built in), Bluetooth Low Energy (BLE)                                                         |
| <b>GPIO</b>                 | $40 \,\mathrm{pin}$                                                                                          |
| Port USB                    | 4 USB Port                                                                                                   |
| Card Stroge                 | Micro SD card slot                                                                                           |
| Jaringan                    | True gigabit ethernet                                                                                        |
| External audio and<br>Video | micro HDMI port, camera interface (CSI), display interface combined 3.5 mm audio<br>jack and composite video |
| sistem operasi              | debian GNU/linux, fedora, Arch Linux ARM, RISC OS                                                            |

Perancangan jaringan pada penelitian ini digambarkan menggunakan *Microsoft Visio 2013* yang kemudian akan diimplementasikan secara langsung menggunakan perangkat keras

*Raspberry PI* yang bertindak sebagai server dan *Smartphone* yang bertindak sebagai user. Pada penelitian ini menggunakan maksimal 10 user sesuai dengan kebutuhan lab bahasa. Untuk s*otware video conference* menggunakan platform video conference yaitu jitsi. Analisis berdasarkan hasil pengujian perancangan jaringan menggunakan software *wireshark.*  Parameter QoS yang akan di uji berupa *delay* guna mengetahui performansi *Raspberry PI* sebagai *server* lokal *video conference*. Kemudian data-data yang sudah selesai di analisis menggunakan *wireshark* akan di konversikan dalam bentuk tabel menggunakan *microsoft excel*.

### **3.2 ALUR PENELITIAN**

Penelitian ini di bagi dalam beberapa tahap yaitu di mulai dari kajian pustaka, perumusan masalah, tahapan perancangan topologi jaringan, tahapan pengujian *Raspberry PI* sebagai server dari sisi *user*, tahapan pengujian Raspberry PI sebagai server dari sisi alokasi waktu, tahapan perbandingan Raspberry Pi menggunakan jenis *video conference* yang berbeda, pengambilan data dan analisis performansi Qos menggunakan *software Wireshark* dan membuat kesimpulan atas analisis dari perancangan yang dilakukan.

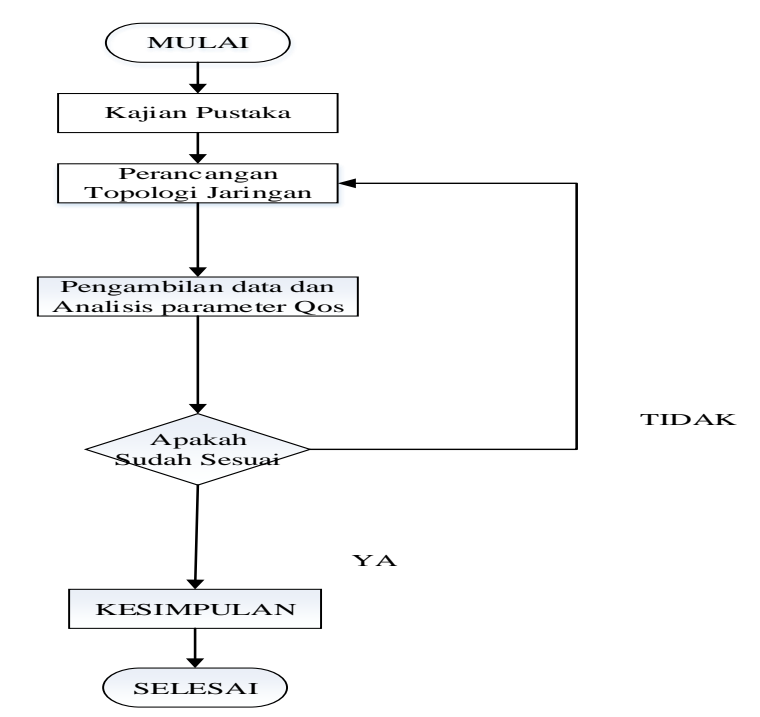

**Gambar 3.2** *Flowchart* **Alur Penelitian**

Penelitian dilakukan dengan meninjau kajian pustaka guna mendapatkan konsep permasalahan yang ada pada penelitian. Kajian pustaka dilakukan untuk mengetahui dasar-dasar apa saja yang berguna untuk melakukan sebuah penelitian. Kajian pustaka bertujuan untuk menentukan metode yang tepat dan akan di terapkan pada penelelitian yang akan dilakukan.

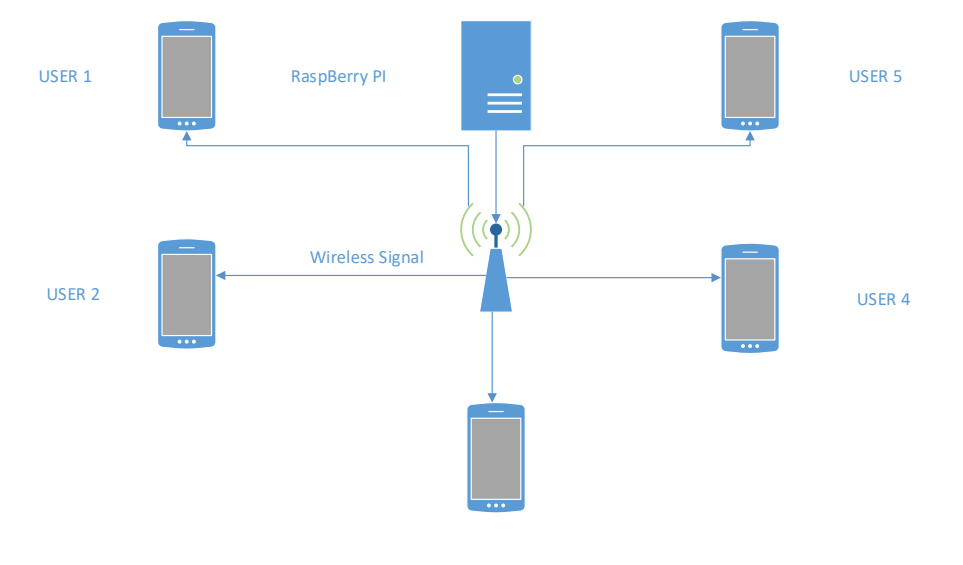

#### **3.3 PENGAMBARAN TOPOLOGI JARINGAN**

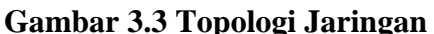

USER 3

Perhatikan Gambar 3.3 merupakan topologi yang akan dibuat untuk membangun sebuah sistem Local *video conference*. Sistem ini menggunakan media sinyal *wireless* untuk menghubungkan server *Raspberry PI* dengan *user/client*. Perangkat yang digunakan maksimal berjumlah 10 user yang memakai perangkat elektronik berupa latptop dan *smartphone*.yang bisa saja di tambah sesuai kebutuhan Lab Bahasa dan *Raspberry PI* sebagai *Server*. Skop jaringan pada perancangan ini menggunakan jaringan LAN (*Local Area Network*) dan *server* akan terhubung menggunakan koneksi internet. Topologi yang digunakan dalam perancangan adalah topologi *star* yang mana apabila salah satu perangkat mati maka tidak akan mengganggu perangkat yang lain.

#### **3.4 PENGAMBILA DATA dan ANALISIS QoS**

Setelah melewati tahap pengujian dan perbandingan maka langkah selanjutnya yitu pengambilan data dan analisis.Parameter yang akan di

anilisis pada peneletian ini terkhususkan hanya *delay* karena dalam *video conference* delay sangat berpengaruh pada saat *video conference* itu sendiri berlangsung*.* 

Untuk melakukan pengambilan data dan analisi memerlukan aplikasi *wireshark* dimana, *wireshark* akan bekerja memproses atau melakukan *capture* terhadap trafik aktifitas yang terjadi pada saat pengambilan data dilakukan. Hasil capture tersebut menjadi data. Setelah memperoleh data *capture* dari *wireshark* ,maka data akan dianalisis untuk memperoleh delay dari server *Raspberry PI* saat melakukan pengambilan data.

Analisis dilakukan dengan monitoring terhadap kinerja *server* ketika pengambilan data berlangsung. Jadi saat pengambilan data akan memperoleh data. hasil capture wireshark untuk QoS dan data kinerja atau jumlah penggunaan sumber daya *server*. Data penggunaan sumberdaya *server* diperlukan untuk memperoleh perilaku kerja *server* sehingga dapat dilakukan proses korelasi.

#### **3.5 ALUR PENGAMBILAN DATA**

### 1. Penginstalan *Jitsi* server pada *Raspberry Pi*

Sebagai awal *Raspberry Pi* akan di install sebuah server *video conference* yaitu *jitsi meet*. Raspberry Pi sendiri merupakan sebuah mini PC yang mana butuh sebuah *Operating System* (Os) untuk dapat berjalan. Disini Raspberry Pi akan di instalkan *Raspbian operating system* yan mana merupakan *operating sytem* yang sudah komatibel dengan *Raspberry Pi* berbasis *Graphic user interface* (GUI). Raspbian sendiri bisa di download di web resmi *Raspberry Pi*. Untuk menginstall raspbian memerlukan *Sd card* yang berguna sebagai memory utama untuk menyiman data data yang ada. Kemudian untuk menginstall Raspbian ke dalam *Sd card* memerlukan sebuah tools bernama *Raspbian imager* agar mempermudah proses instalasi.

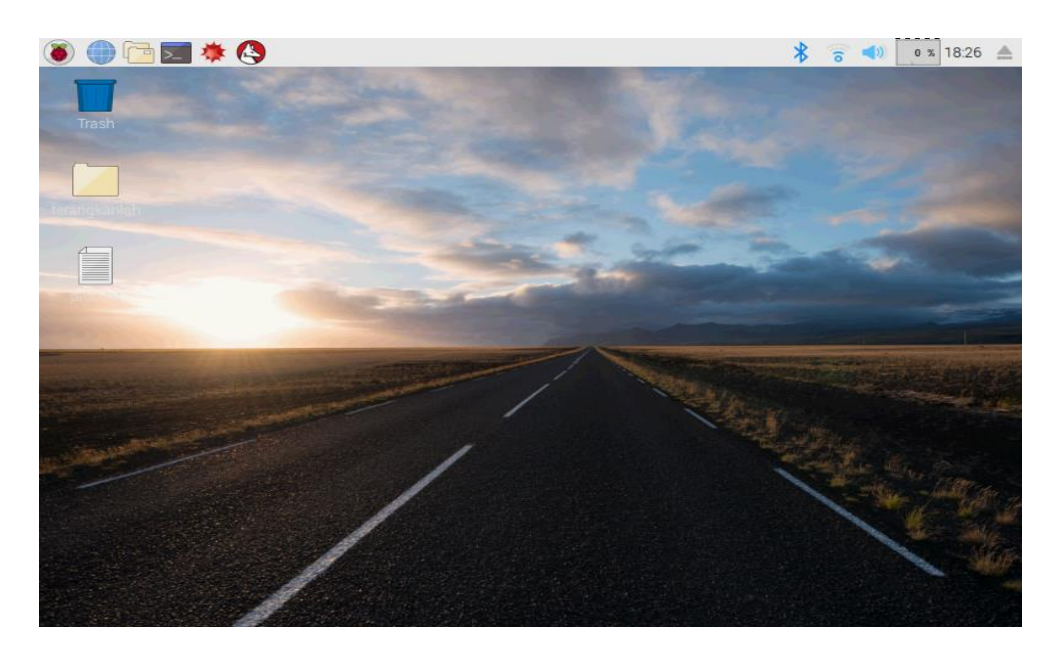

**Gambar 3.4 Tampilan awal Raspbian**

Setelah proses penginstallan ubuntu server pada *Raspberry Pi* maka selanjutnya adalah proses penginstallan jitsi server. Adapun proses nya meliputi pembagian *swap* memory untuk jitsi, penginstallan jitsi server sampai pengaturan firewall agar jitsi server dapat bekerja dengan baik. setelah semua proses selesai kemudian akses jitsi server menggunakan komputer Client maka akan tampil halaman utama dari jitsi meet.

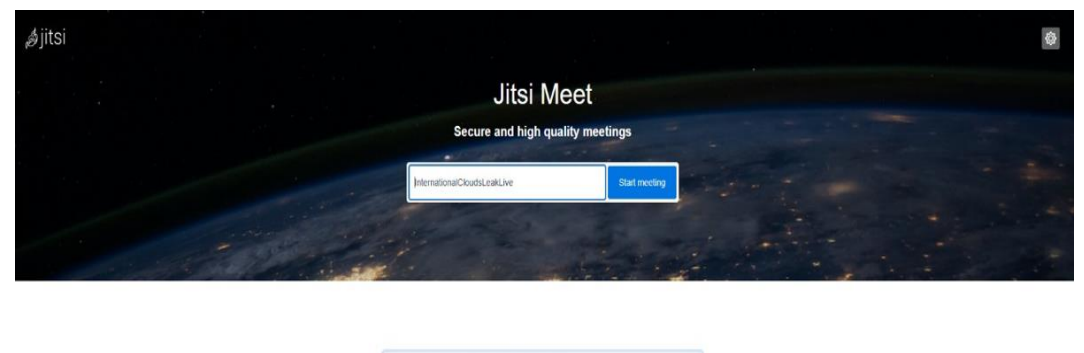

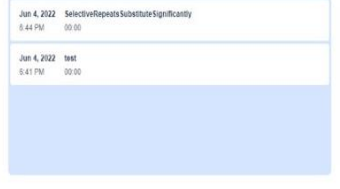

**Gambar 3.5 Tampilan awal jitsi meet**

Setelah tampil halaman utama maka selanjutnya adalah mencoba membuat sebuah test apakah meet dapat berfungsi dengan baik. kemudian host akan membuat sebuah ruangan meet agar peserta dapat masuk.

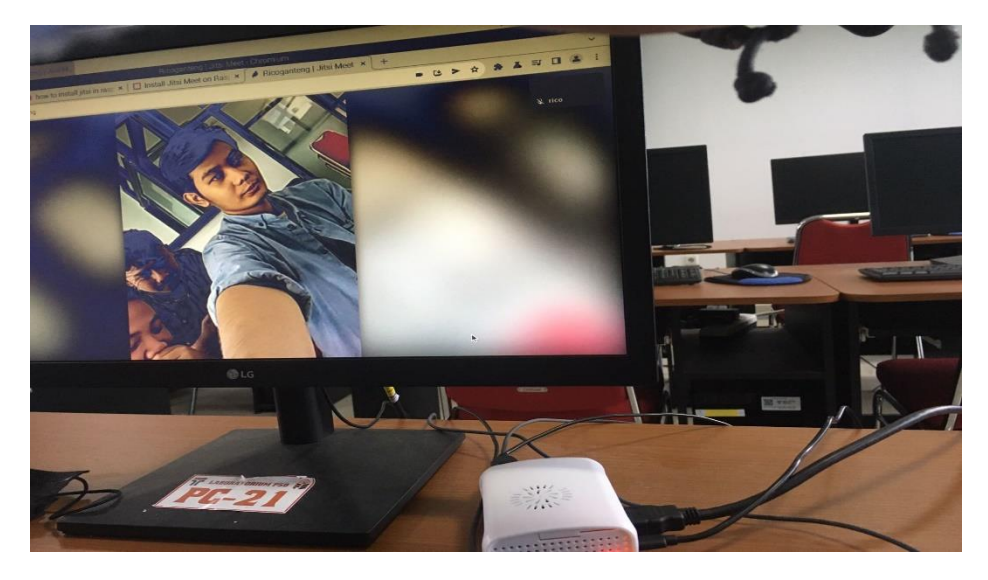

**Gambar 3.6 Percobaan mengakses** *jitsi meet*

2. Pengujian Jitsi meet

Mengikuti kelas pembelajaran daring menggunakan *video conference* berupa *jitsi meet*. Pada ruang meet terdapat host yang sedang melakukan *share screen* lalu para peserta meet memasuki ruang meet dengan menggunakan link yang sudah diberikan dan *menonaktifkan* fitur video dan suara

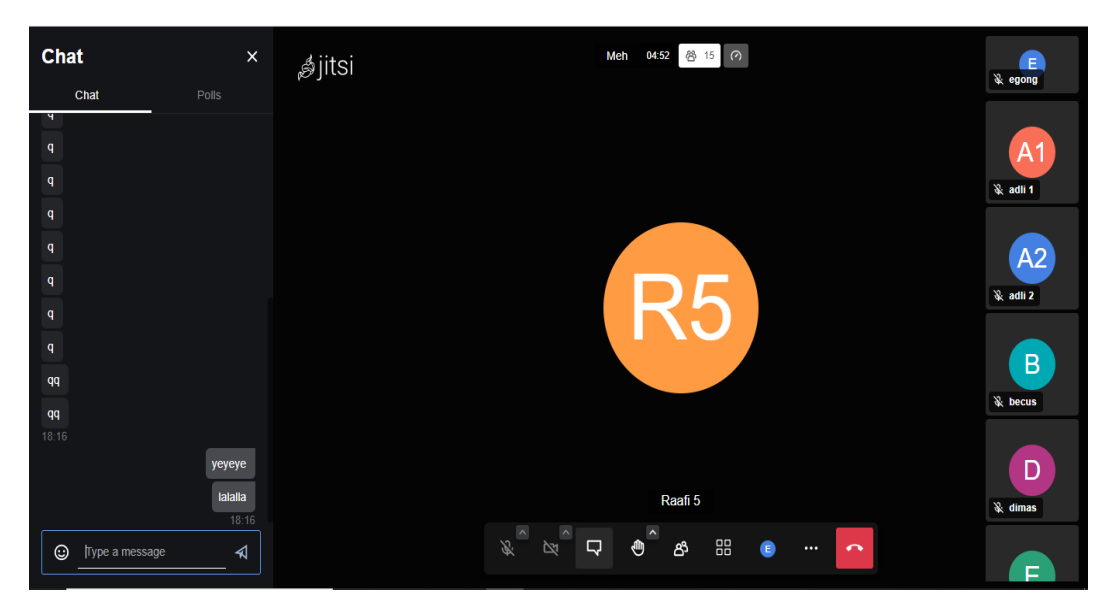

**Gambar 3.7 Percobaan mengakses ruang** *meet* **oleh peserta** *meet*

Kemudian membuka software *wireshark* pada laptop yang digunakan untuk mengikuti *meet* yang sedang berlangsung yang bertujuan untuk melakukan pengambilan data melaui jaringan Wi-Fi selama meet berlangsung. Pada pengambilan data akan ada 9 skenario yaitu melakukan pengambilan data selama 20 menit dengan jumlah user sebanyak 5,7 dan 10 secara bergiliran dan para user mematikan semua fitur jitsi yaitu kamera dan *microphone*. Proses *capture* data yang akan dilakukan wireshark selama 5 menit. Kemudian melakukan pengambilan data selama 20 menit dengan jumlah user 5,7 dan 10 secara bergiliran juga tetapi megaktifkan semua fitur pada jitsi meet termasuk kamera dan *microphone*. Proses *capture* yang dilakukan wireshark selama 1 menit mengingat jumlah data yang di kelola sangat lah banyak. Skema terakhir yaitu pengambilan data selama 20 menit dengan 5 user, 30 menit dengan 7 user dan 40 menit dengan 10 user secara berlanjut. Proses *capture* data oleh *wireshark* akan dilakukan selama 1 menit. *wireshark* akan melakukan proses *capture* untuk mendapatkan sampling data selama *meet* berlangsung. Data yang di proses dari hasil capture menggunakan protocol TCP dengan cara menggunakan filter protokol

| *wlp3s0                                                                                                    | $\Box$<br>$\times$                                                                                                    |
|----------------------------------------------------------------------------------------------------|----------------------------------------------------------------------------------------------------|
| Analyze<br>Statistics Telephony Wireless Tools<br>View Go Capture<br>Edit<br>File                                                                                                    | Help                                                                                                    |
| $\circ$<br>$\mathbf{\times}$<br>G<br>2373                                                                                                    | 〓<br>$\circledcirc \circledcirc \bullet \bullet$                                                                                                    |
| 192.168.100.13                                                                                                    | X <br>$\overline{\phantom{a}}$<br>$+$                                                                                                    |
| Time<br>Destination<br>No.<br>Source<br><b>UDP</b><br>1463 225.983266535 192.168.100.13<br>192.168.100.12<br>1463. 225.983998287 192.168.100.13<br>192.168.100.12<br><b>UDP</b><br>1463. 225.987771237 192.168.100.12<br><b>UDP</b><br>192.168.100.13<br>1463 226,002343419 192,168,100.12<br>192.168.100.13<br><b>UDP</b><br>1463., 226.006178357 192.168.100.12<br><b>RTCP</b><br>192.168.100.13<br>1463 226.008546620 192.168.100.12<br><b>UDP</b><br>192.168.100.13<br>1463. 226.010140015 192.168.100.12<br><b>UDP</b><br>192.168.100.13<br>1463. 226.012206465 192.168.100.12<br>192.168.100.13<br><b>UDP</b><br>1463 226.015085182 192.168.100.12<br>192.168.100.13<br><b>UDP</b><br>1463 226.017065556 192.168.100.12<br>192.168.100.13<br><b>UDP</b><br>1463 226.029682930 192.168.100.12<br>192.168.100.13<br><b>RTCP</b><br>226 826872528 182 168 188 12<br>102 160 100 12<br>LIDD.<br>1AC2<br>$\blacktriangleleft$<br>Frame 1: 78 bytes on wire (624 bits), 78 bytes captured (624 bits) on interface wlp3s0, id 0<br>Ethernet II, Src: Raspberr bb:96:f8 (dc:a6:32:bb:96:f8), Dst: LiteonTe b7:4c:f5 (70:c9:4e:b7:4c:f5) +<br>FInternet Protocol Version 4, Src: 192.168.100.13, Dst: 192.168.100.12<br>Diser Datagram Protocol, Src Port: 10000, Dst Port: 35330<br>Data (36 bytes) | $\blacktriangle$<br>Protocol Lenath Info<br>$8410000 - 46211$ Len=42<br>122 10000 . 56912 Len=80<br>98 56912 - 10000 Len=56<br>94 41750 - 10000 Len=52<br>94 Receiver Report<br>94 57942 $- 10000$ Len=52<br>94 37716 - 10000 Len=52<br>90 42730 - 10000 Len=48<br>90 54291 - 10000 Len=48<br>$90, 34729 - 10000$ $len=48$<br>70 Receiver Report<br>٠<br>$122 - 10000$<br>54201 Lon-00<br>$\ddot{}$ |
| 32 bb 96 f8 08 00 45 00<br>0000<br>70 c9 4e b7 4c f5 dc a6<br>$D \cdot N \cdot L \cdot \cdot \cdot 2 \cdot \cdot \cdot \cdot E$<br>00 40 66 ca 40 00 3f 11<br>8b 78 c0 a8 64 0d c0 a8<br>0010<br>$\theta$ f $\theta$ $\cdot$ $\theta$ $\cdot$ $\cdot$ $\cdot$ $\cdot$ $\cdot$ $\cdot$ $\cdot$<br>0020<br>64 0c 27 10 8a 02 00 2c<br>cb 5a 90 64 36 5d 17 39<br>$d_1$ , $Z \cdot d6$ ] $\cdot 9$<br>00 01 51 1a c0 00 e4 5f<br>0030<br>7a 4d 74 12 b1 62 be de<br>$2Mt \cdot -b \cdot \cdot \cdot \cdot 0 \cdot \cdot \cdot$<br>05 f8 8b e3 92 fa 06 46<br>68 4f 44 7f 2f bb<br>$\cdots \cdots$ F hop $\cdot$ /-<br>0040                                                                                                    |                                                                                                    |

**Gambar 3.8 tampilan wireshark saat proses pengambilan data**

Pada Gambar 3.8 merupakan tampilan data yang akan di olah dan analisa. Hasil pengambilan data ada wireshark tersebut daat dilihat dengan cara memilih menu bar statistic lalu pilih *capture file properties.*  Pada menu *capture file properties* dapat terlihat hasil data yang telah berhasil di *capture*. Hasil data yang telah di peroleh akan diolah menggunakan rumus parameter QoS yaitu *troughput* dan *packet loss*.

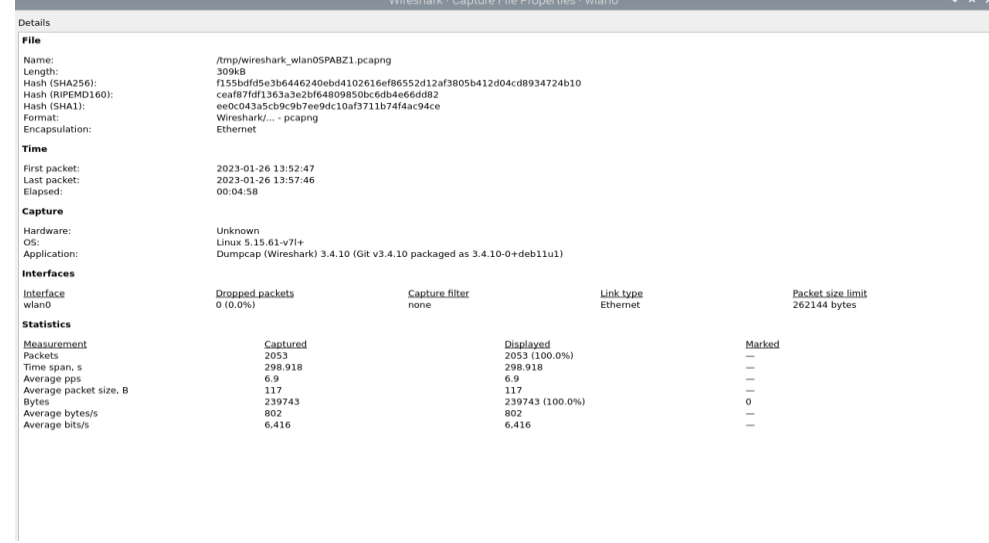

**Gambar 3.9 Tampilan** *capture file properties*

Perhitungan QoS dengan parameter delay dan jitter di peroleh dari hasil data wireshark di rumah menjadi format .csv agar mudah di proses dan dapat dibuka dengan menggunakan *microsoft excel*. Hasil data yng dirubah formatnya maka tampilan nyaakan seperti pada Gambar 3.11

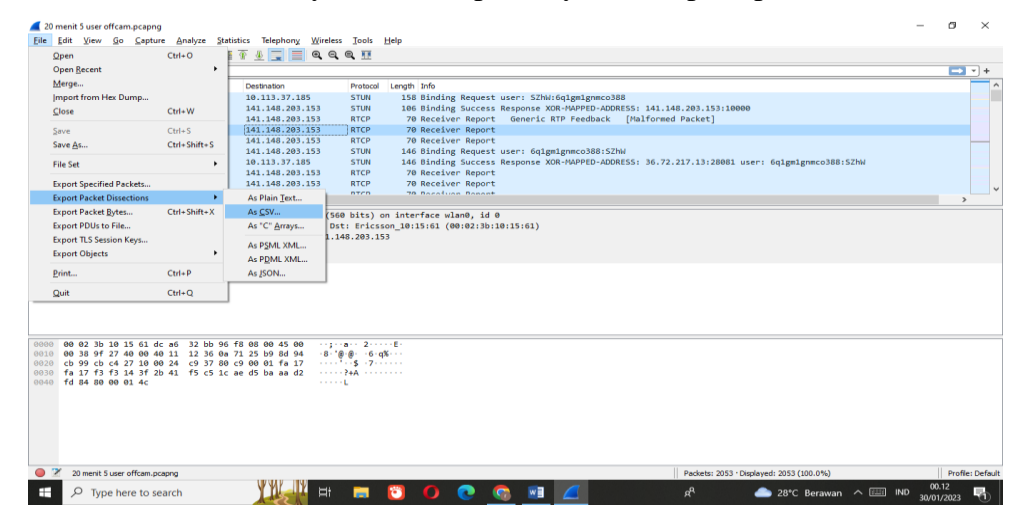

**Gambar 3.10 cara mengubah format hasil data**

| $\Box$ 6 - $\partial$ - ;<br>20 menit 5 user offcam - Microsoft Excel<br><b>HOME</b><br><b>INSERT</b><br>PAGE LAYOUT<br><b>FORMULAS</b><br><b>DATA</b><br>REVIEW<br>VIEW                                                                                                    |                                                                                        |                                                   | ? 团                                                          |
|----------------------------------------------------------------------------------------------------|----------------------------------------------------------------------------------------|---------------------------------------------------|--------------------------------------------------------------|
| X Cut<br>Wrap Text<br>$\Lambda^*$<br>$\equiv$<br>Calibri<br>- 11<br>General<br><b>Copy</b><br>$\equiv \equiv \equiv \in \equiv \boxplus$ Merge & Center $\sim$<br>$\frac{1}{2}$ + $\frac{0}{2}$ + $\frac{1}{2}$<br>B I U<br><sup>*</sup> Format Painter<br>Clipboard<br>r.<br>Font<br>Alignment<br>Number | Conditional Format<br>Cell<br>$+9.29$<br>Formatting -<br>Styles -<br>Table -<br>Styles | Insert Delete Format<br>$\bullet$ Clear-<br>Cells | ∑ AutoSum +<br>Sort & Find &<br>Filter + Select ·<br>Editing |
| No., "Time", "Source", "Destination", "Protocol", "Length", "Info"<br>A1<br>fx                                                                                                    |                                                                                        |                                                   |                                                              |
| F<br>G<br>н<br>ĸ<br>1   No., "Time", "Source", "Destination", "Protocol", "Length", "Info"<br>2 1,"0.000000000","141.148.203.153","10.113.37.185","STUN","158","Binding Request user: SZhW:6q1gm1gnmco388"                                                                                                | м<br>N                                                                                 | $\Omega$<br>$\circ$                               | $U -$<br>R<br>s                                              |
| 3 2, "0.000910968", "10.113.37.185", "141.148.203.153", "STUN", "106", "Binding Success Response XOR-MAPPED-ADDRESS: 141.148.203.153:10000"                                                                                                    |                                                                                        |                                                   |                                                              |
| 4 3, "0.495508305", "10.113.37.185", "141.148.203.153", "RTCP", "70", "Receiver Report Generic RTP Feedback [Malformed Packet]"                                                                                                    |                                                                                        |                                                   |                                                              |
| 5 4, "0.526926148", "10.113.37.185", "141.148.203.153", "RTCP", "70", "Receiver Report "                                                                                                    |                                                                                        |                                                   |                                                              |
| 6 5, "0.542338584", "10.113.37.185", "141.148.203.153", "RTCP", "70", "Receiver Report "                                                                                                    |                                                                                        |                                                   |                                                              |
| 7 6, "0.573611411", "10.113.37.185", "141.148.203.153", "STUN", "146", "Binding Request user: 6q1gm1gnmco388:SZhW"                                                                                                    |                                                                                        |                                                   |                                                              |
| 8 7, "0.766940639", "141.148.203.153", "10.113.37.185", "STUN", "146", "Binding Success Response XOR-MAPPED-ADDRESS: 36.72.217.13:28081 user: 6q1gm1gnmco388:SZhW"                                                                                                    |                                                                                        |                                                   |                                                              |
| 9 8."1.932981134"."10.113.37.185"."141.148.203.153"."RTCP"."70"."Receiver Report                                                                                                    |                                                                                        |                                                   |                                                              |
| 10 9."1.933131799"."10.113.37.185"."141.148.203.153"."RTCP"."70"."Receiver Report                                                                                                    |                                                                                        |                                                   |                                                              |
| 11   10."2.511585554"."10.113.37.185"."141.148.203.153"."RTCP"."70"."Receiver Report "                                                                                                    |                                                                                        |                                                   |                                                              |
| 12 11, "2.899046687", "141.148.203.153", "10.113.37.185", "STUN", "158", "Binding Request user: SZhW:6q1gm1gnmco388"                                                                                                    |                                                                                        |                                                   |                                                              |
| 13   12,"2.899622826","10.113.37.185","141.148.203.153","STUN","106","Binding Success Response XOR-MAPPED-ADDRESS: 141.148.203.153:10000"                                                                                                    |                                                                                        |                                                   |                                                              |
| 14 13, "2.999225969", "141.148.203.153", "10.113.37.185", "STUN", "158", "Binding Request user: SZhW:6q1gm1gnmco388"                                                                                                    |                                                                                        |                                                   |                                                              |
| 15 14, "2,999915884", "10.113.37.185", "141.148.203.153", "STUN", "106", "Binding Success Response XOR-MAPPED-ADDRESS: 141.148.203.153:10000"                                                                                                    |                                                                                        |                                                   |                                                              |
| 16 15, "3.168062095", "10.113.37.185", "141.148.203.153", "RTCP", "70", "Receiver Report "                                                                                                    |                                                                                        |                                                   |                                                              |
| 17 16,"3.229872117","10.113.37.185","141.148.203.153","STUN","146","Binding Request user: 6q1gm1gnmco388:SZhW"                                                                                                    |                                                                                        |                                                   |                                                              |
| 18 17, "3.276947544", "10.113.37.185", "141.148.203.153", "RTCP", "70", "Receiver Report"                                                                                                    |                                                                                        |                                                   |                                                              |
| 19 18,"3.421877342","141.148.203.153","10.113.37.185","STUN","146","Binding Success Response XOR-MAPPED-ADDRESS: 36.72.217.13:28081 user: 6q1gm1gnmco388:SZhW"                                                                                                    |                                                                                        |                                                   |                                                              |
| 20 19, "3.699050370", "10.113.37.185", "141.148.203.153", "RTCP", "70", "Receiver Report                                                                                                    |                                                                                        |                                                   |                                                              |
| 21 20, "3.870917545", "10.113.37.185", "141.148.203.153", "RTCP", "70", "Receiver Report"                                                                                                    |                                                                                        |                                                   |                                                              |
| 22 21."4.011276878"."10.113.37.185"."141.148.203.153"."RTCP"."70"."Receiver Report "                                                                                                    |                                                                                        |                                                   |                                                              |
| 23 22, "4.354985883", "10.113.37.185", "141.148.203.153", "RTCP", "70", "Receiver Report                                                                                                    |                                                                                        |                                                   |                                                              |
| 34 35 St AADCEPASS THA 445 57 SAFT THAS 540 565 SEST TOTAL TO LANGER                                                                                                    |                                                                                        |                                                   |                                                              |
| 20 menit 5 user offcam<br>Ð                                                                                                    | $\frac{1}{2}$ $\frac{1}{4}$                                                            |                                                   | ஈ                                                            |
| <b>READY</b>                                                                                                    |                                                                                        |                                                   |                                                              |
|                                                                                                    |                                                                                        |                                                   |                                                              |
| Ei<br>Type here to search                                                                                                    | x≣<br>oR                                                                               |                                                   | $\triangle$ 28°C Berawan $\wedge \equiv$ IND                 |

**Gambar 3.11 Hasil data dengan format .csv**

Pada Gambar 3.11 merupakan hasil capture data yang telah di rubah menjadi format excel. Data tersebut akan memudahkan perhitungan ratarata *delay* dan *jitter* pada masing-masing skenario. Pada *Excel* tersebeut data yang dihasilkan masih berantakan dan untuk memudahkan pengukuran data maka data harus dirubah dari *text* ke *column* karena data yang dubutuhkan hanya untuk waktunya saja.